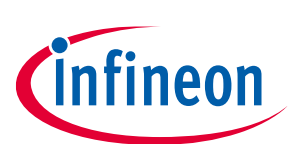

## **ModusToolbox**

## <span id="page-0-0"></span>**About this document**

## **Scope and purpose**

The firmware upgrade feature provided in ModusToolbox® allows an external device to install a newer firmware version on devices equipped with WICED® Bluetooth chips. This document describes the functionality of the WICED Firmware Upgrade Library used in various ModusToolbox sample applications. The remainder of the document uses CYW20819 for examples, but the feature and library usage are the same for all Cypress Bluetooth devices supporting the firmware upgrade feature.

## **Intended audience**

This document is intended for application developers using a ModusToolbox Bluetooth Software Development Kit (SDK) to create and test designs based on WICED Bluetooth devices.

## <span id="page-0-1"></span>**Table of contents**

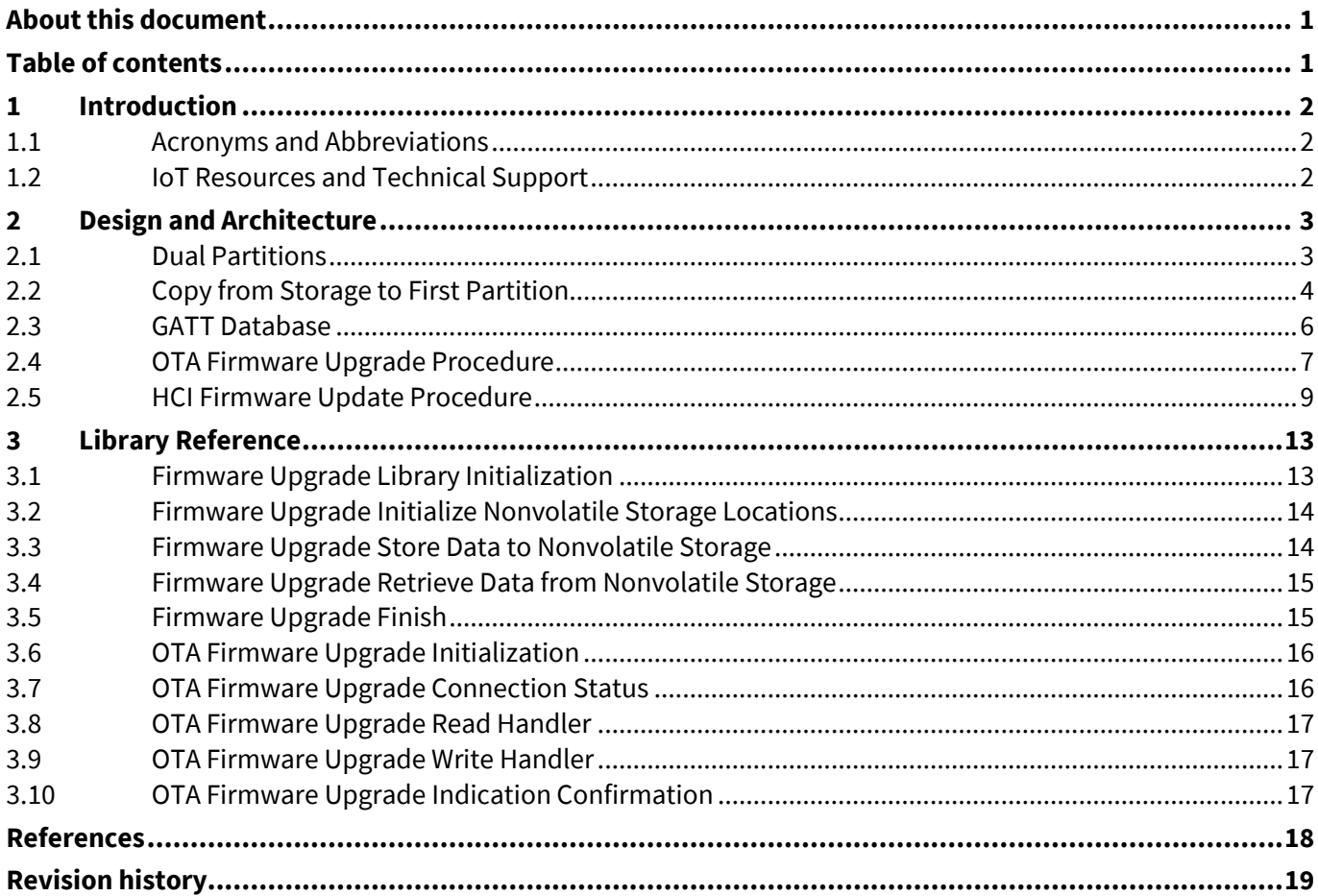

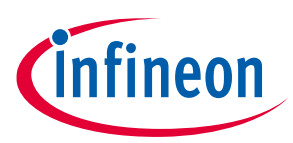

## <span id="page-1-0"></span>**1 Introduction**

The WICED Firmware Upgrade Library is split into two parts. The top-level firmware upgrade module of the library provides a state machine with commands interfaces, status callbacks, and data handling. This module can be driven by applications that respond to HCI or Bluetooth physical interfaces. For over-the-air (OTA) firmware upgrades, the module provides a simple implementation of the GATT procedures to interact with the device performing the upgrade. The Hardware Abstraction Library (HAL) firmware upgrade module of the library provides support for storing data in the nonvolatile memory and switching the device to use the new firmware when the upgrade is completed. Embedded applications may use OTA module functions (which in turn use HAL module functions), or the application may choose to use HAL module functions directly. It is assumed that the reader is familiar with the Bluetooth Core Specification **[\[1\]](#page-17-1)***.*

The library supports secure and non-secure versions of the upgrade. In the non-secure version, a simple CRC32 verification is performed to validate that all bytes that have been sent from the device performing the upgrade are correctly saved in the serial flash of the device. The secure version of the upgrade validates that the image is correctly signed and has correct production information in the header. See the *WICED Secure Over-the-Air Firmware Upgrade* application note **[\[2\]](#page-17-2)** for the details of image generation and verification. In addition, see *MeshClient and ClientControlMesh App User Guide* **[\[3\]](#page-17-3)** for details regarding over-the-air firmware upgrades for mesh applications.

## <span id="page-1-1"></span>**1.1 Acronyms and Abbreviations**

In most cases, acronyms and abbreviations are defined on first use. For a comprehensive list of acronyms and other terms used in the documents, go to the **[Glossary](http://www.cypress.com/glossary)**.

## <span id="page-1-2"></span>**1.2 IoT Resources and Technical Support**

The wealth of data available **[here](http://www.cypress.com/internet-things-iot)** will help you to select the right IoT device for your design, and quickly and effectively integrate the device into your design. You can access a wide range of information, including technical documentation, schematic diagrams, product bill of materials, PCB layout information, and software updates. You can acquire technical documentation and software from the **[Support Community website](http://community.cypress.com/)**.

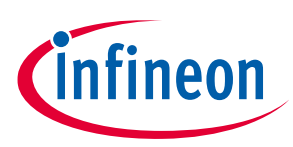

## <span id="page-2-0"></span>**2 Design and Architecture**

## <span id="page-2-1"></span>**2.1 Dual Partitions**

The dual-partition method is used for devices without execute-in-place (XIP) code sections. To ensure a failsafe upgrade, the external or on-chip flash (OCF) memory of Cypress WICED® chips is organized with two firmware partitions: DS1 and DS2. During the startup operation, the boot code of the chip checks the first firmware partition (DS1), and if a valid image is found, assumes that the first partition is active and starts executing the code in the first partition.

If the first partition does not contain a valid image, the boot code checks the second partition (DS2) and starts execution of the code in the second partition if a valid image is found there. If neither partition is valid, the boot code enters the download mode and waits for the code to be downloaded over HCI UART. Addresses of the partitions are programmed in a file with a *.btp* extension located in the platform directory of the SDK. For example, the *.btp* file for the CYW20719 device can be found in the ModusToolbox IDE under the *mtb-shared\wiced\_btsdk* project folder in the Project Explorer pane, which is created and used by all WICED applications:

*mtb-shared\wiced\_btsdk\dev-kit\baselib\20719B2\<version>\platforms\20719\_OCF.btp*

The firmware upgrade process stores the received data in the inactive partition. When the download procedure is completed and the received image is verified and activated, the currently active partition is invalidated, and then the chip is rebooted. After the chip reboots, the previously inactive partition becomes active. If, for some reason, the download or the verification step is interrupted, the valid partition remains valid and chip is not rebooted. This guarantees the failsafe procedure.

**[Table 1](#page-2-2)** shows the recommended memory section configuration values for an application supporting the firmware upgrade feature to be executed on a device with an external 4-Mbit serial flash.

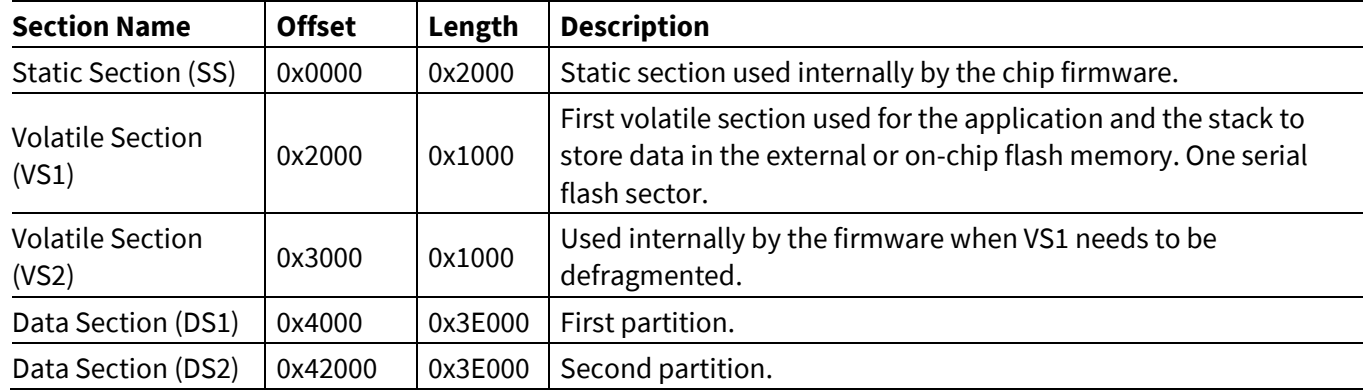

<span id="page-2-2"></span>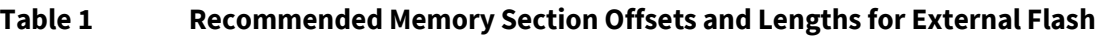

**[Table 2](#page-2-3)** shows the recommended layout for on-chip flash. These settings are configured on a per-platform basis by the *\*.btp* file.

<span id="page-2-3"></span>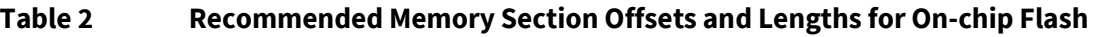

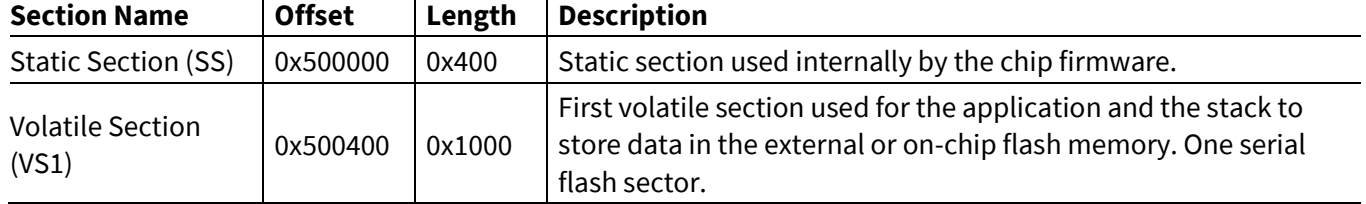

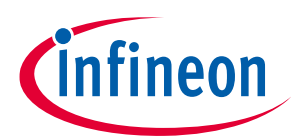

## **Design and Architecture**

**ModusToolbox**

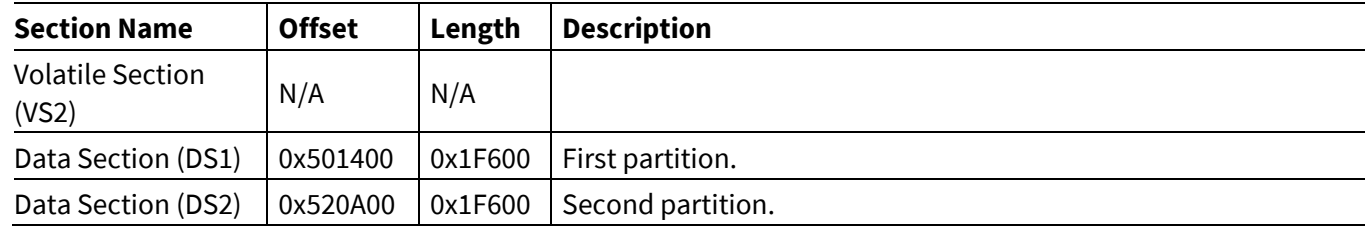

## <span id="page-3-0"></span>**2.2 Copy from Storage to First Partition**

A third upgrade layout option exists that uses an on-chip or external (off-chip) flash memory area to temporarily store the upgrade image. This option is used for devices with XIP code sections. XIP code is built to execute from a fixed location within the first flash partition. To upgrade, a new firmware image is downloaded to the designated storage location. After the download is validated, it is copied over the active partition. This procedure is performed in a failsafe manner by using a small second flash partition to perform the copy operation as described below. The flash layout for devices with XIP is shown in **[Table 3](#page-3-1)**.

<span id="page-3-1"></span>**Table 3 Example Memory Section Offsets and Lengths for On-chip Flash with External Flash Upgrade Storage**

| <b>Section Name</b>              | <b>Offset</b> | Length   | <b>Description</b>                                                                                                    |
|----------------------------------|---------------|----------|----------------------------------------------------------------------------------------------------|
| <b>Static Section (SS)</b>       | 0x500000      | 0x400    | Static section used internally by the chip firmware.                                                                                                |
| <b>Volatile Section</b><br>(VS1) | 0x500400      | 0x1000   | First volatile section used for the application and the stack to<br>store data in the external or on-chip flash memory. One serial<br>flash sector. |
| <b>Volatile Section</b><br>(VS2) | N/A           | N/A      |                                                                                                    |
| Data Section (DS1)               | 0x501400      | 0x3DC00* | First partition. *Limited to 0x1EE00 if storage is on-chip                                                                                          |
| Data Section (DS2)               | 0x53F000      | 0x1000   | Second partition, app that copies from storage to first<br>partition.                                                                               |
| Storage                          |               |          | On-chip or external                                                                                                    |

During firmware upgrade, the device performing the procedure (Downloader) pushes chunks of the new image to the device being upgraded. The embedded application receives the image and stores it in the external or onchip flash. When all data has been transferred, the Downloader sends a command to verify the image passing a 32-bit CRC checksum. The embedded app reads the image from the flash and verifies the image. For the nonsecure download, the library calculates the checksum and verifies that it matches received CRC. For the secure download case, the library performs Elliptic Curve Digital Signature Algorithm (ECDSA) verification and verifies that the Product Information stored in the new image is consistent with the Product Information of the firmware currently being executed on the device. If verification succeeds, the embedded application invalidates the active partition and reboots the chip.

When rebooted, the chip will find a valid image in the second partition. This is a small application that performs the copy of the validated image from the storage location to the active partition. Once the copy is completed, the active partition is validated and the device is rebooted. After rebooting, the device will use the new firmware that has been copied to the first partition.

The upgrade image storage location can be designated "on\_chip" or "external\_sflash" in the kit-specific makefile found in the kit's *BSP* folder. For example, *mtb-shared/wiced\_btsdk/dev-*

*kit/bsp/TARGET\_<target>/<version>/<target>.mk*. The makefile variable is CY\_CORE\_OTA\_FW\_UPGRADE\_STORE. If the storage location is "on\_chip", it will reside in the upper half of the DS1 partition. This limits the size of both the active partition and the storage location to 0x1EE00 (126,464 bytes) for the example layout in **[Table 3](#page-3-1)**.

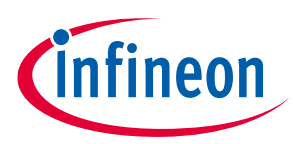

## **ModusToolbox Design and Architecture**

If the storage location is designated as "external\_sflash", the full extent of DS1 can be used as the active partition. Larger firmware images may require external storage for upgrades. By default, when external storage is selected, the image in the external flash is encrypted. The key for this encryption is regenerated as a random number during each firmware upgrade and is stored in non-volatile memory in the VS1 partition (shown in **[Table 1](#page-2-2)**). VS1 is on-chip, by default. The key is recalled from VS by the small application kept in DS2. This application will decrypt the image using the key while copying it to the active partition. The optional encryption is enabled by CY\_APP\_OTA\_DEFINES+=-DOTA\_ENCRYPT\_SFLASH\_DATA in the kit-specific makefile.

Note that this method of upgrade completes all firmware upgrade transactions after the download image is validated and confirmation is sent to the Downloader. The device is out of communication for several seconds while rebooting, copying the download image to the active partition, and then rebooting again with the upgraded firmware.

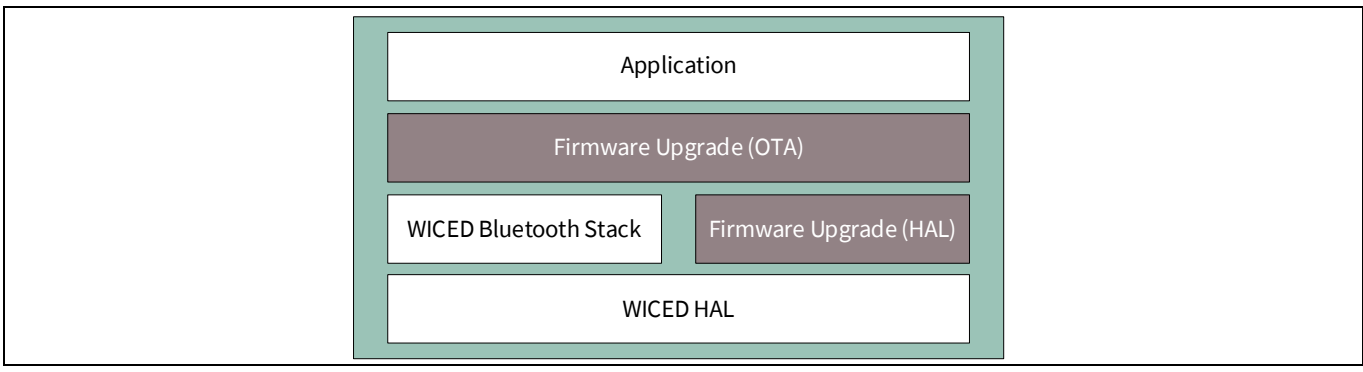

**[Figure 1](#page-4-0)** shows a block diagram of the firmware upgrade library modules.

## <span id="page-4-0"></span>**Figure 1 Firmware Upgrade Modules**

While different upgrade methods (for example, a different OTA procedure, SPI, or UART download) may require different firmware upgrade module implementations, the HAL firmware upgrade implementation will likely be the same, and will not require changes to that module of the library. The sample OTA firmware upgrade module is provided in the *mtb-shared\wiced\_btsdk* project, created and used by applications created in ModusToolbox, in the Project Explorer pane under:

*mtb-shared\wiced\_btsdk\dev-kit\libraries\btsdk-ota\<version>\COMPONENT\_fw\_upgrade\_lib*

The implementation of the HAL firmware upgrade module is provided in:

*mtb-shared\wiced\_btsdk\dev-kit\libraries\btsdkota\<version>\COMPONENT\_fw\_upgrade\_lib\<device>\fw\_upgrade.c*

The sample application that exercises the library is available using the "New Application" wizard in the ModusToolbox Quick Panel. Run the wizard, select your board, and choose the OTA-<br/>board-group> Starter Application.

The "ota\_firmware\_upgrade" sample application demonstrates the use of the required OTA\_FW\_UPGRADE make variable, as well as the optional secure configuration, and where supported, options to configure the storage location of the update image (on-chip flash vs. external flash).

Similarly, the "hci\_firmware\_upgrade" sample application demonstrates firmware upgrades via the HCI UART.

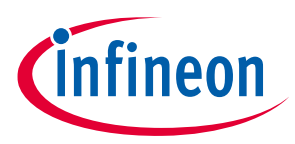

**Design and Architecture**

## <span id="page-5-0"></span>**2.3 GATT Database**

The GATT services and characteristics listed below along with the correct UUIDs can be added to an app by using the Bluetooth Configurator. Depending on the secure or non-secure method that the application wants to use, the GATT database of the device capable of receiving an OTA firmware upgrade will contain either an OTA Secure Upgrade or an OTA Upgrade service declaration using one of the UUIDs listed in **[Table 4](#page-5-1)**.

## <span id="page-5-1"></span>**Table 4 OTA Upgrade Service**

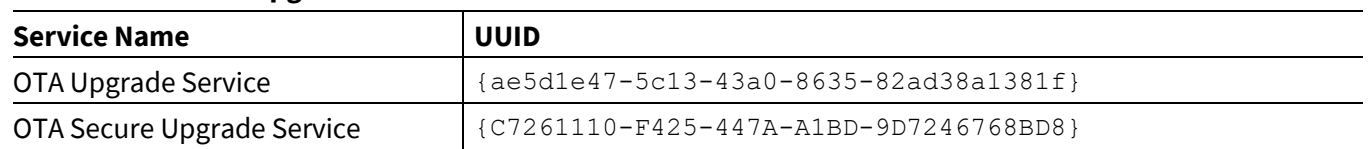

The service will contain Control Point and Data characteristics. The Control Point characteristic shall also contain a standard Client Characteristic Configuration descriptor with mandatory properties defined in **[Table 5](#page-5-2)**.

<span id="page-5-2"></span>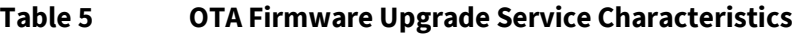

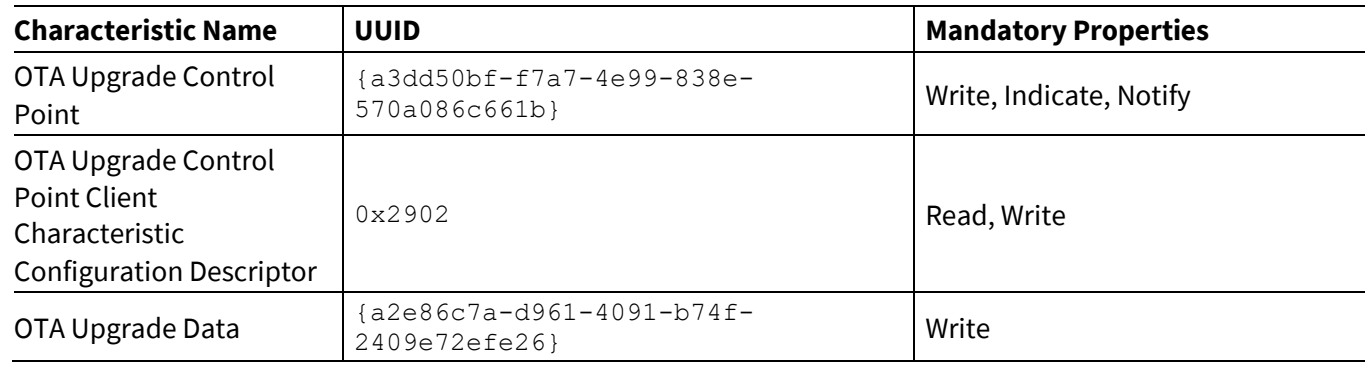

If the application requires a secure link between the Downloader and the embedded application, the Characteristics shall be defined in the GATT database to include LEGATTDB PERM AUTH WRITABLE.

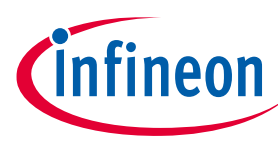

**Design and Architecture**

**ModusToolbox**

## <span id="page-6-0"></span>**2.4 OTA Firmware Upgrade Procedure**

A message sequence chart showing an OTA firmware upgrade procedure is shown in **[Figure 2](#page-6-1)**.

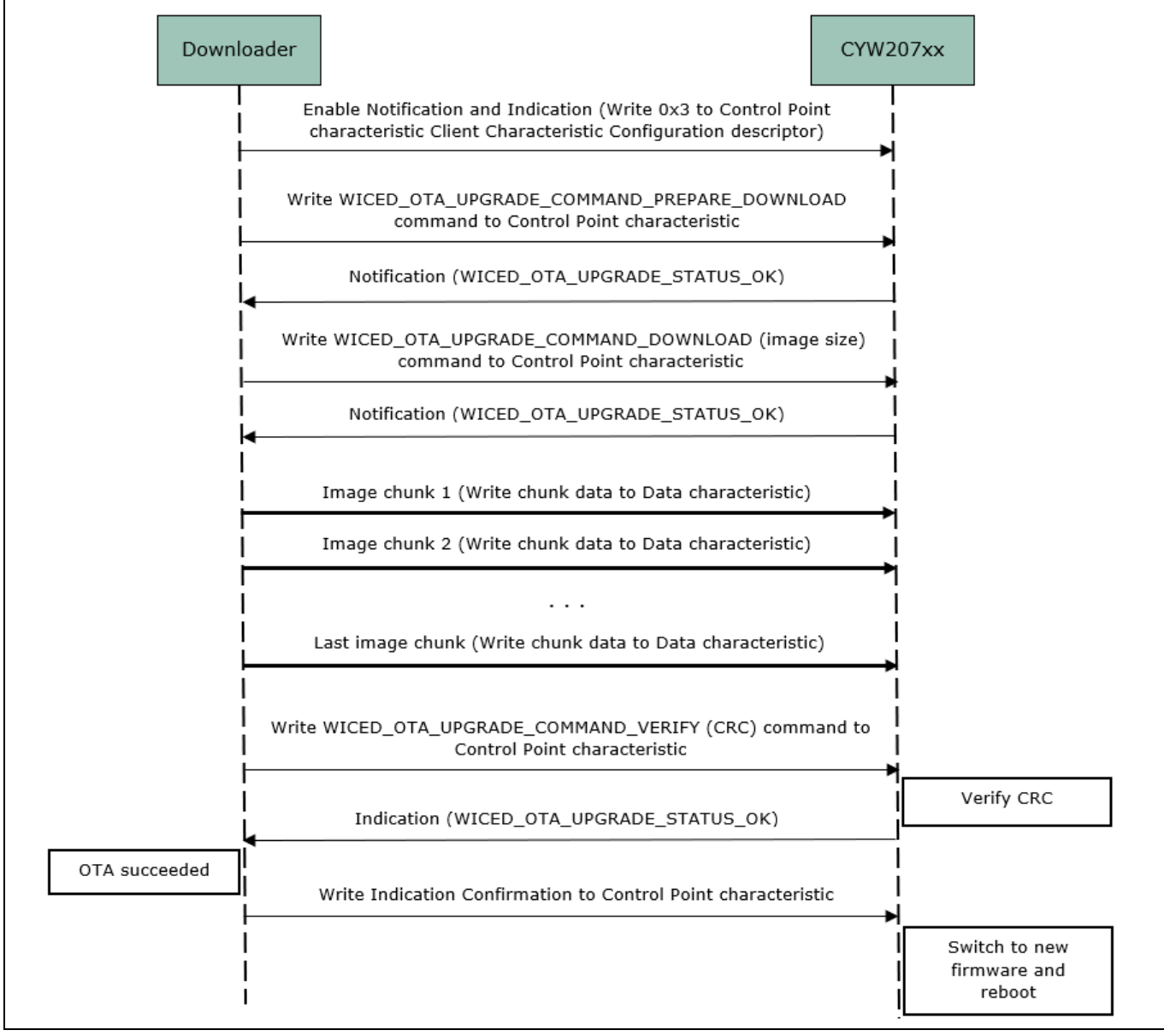

<span id="page-6-1"></span>**Figure 2 OTA Firmware Upgrade Message Sequence Chart**

*Note: Thin lines in [Figure 2](#page-6-1) correspond to the messages sent using the Control Point characteristic. Thick lines indicate messages sent using the Data characteristic.*

Before performing the upgrade procedure, the Downloader should enable notifications and indications for the Control Point characteristic by writing the corresponding value to the Client Characteristic Configuration descriptor. If the Downloader is using a Bluetooth stack that does not allow the configuration of simultaneous notifications and indications, at least one of them must be configured.

All multi-octet values, for example the size of the image and the CRC32, are sent using little-endian format.

To start the upgrade, the Downloader sends the WICED OTA\_UPGRADE\_COMMAND\_PREPARE\_DOWNLOAD command (see **[Table 6](#page-7-0)** and **[Table 7](#page-7-1)** for details of the commands and events). This indicates that a new upgrade

## **WICED Firmware Upgrade Library ModusToolbox**

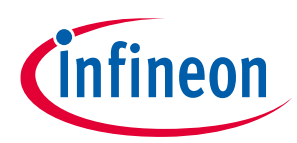

#### **Design and Architecture**

process is being started. The data received after that command will be stored from the zero-offset position of the inactive logical memory partition.

After the Downloader receives the WICED OTA UPGRADE STATUS OK message, it must send the WICED OTA UPGRADE COMMAND DOWNLOAD command, passing four bytes that specify the memory image size to be downloaded. If WICED OTA UPGRADE STATUS OK is received in reply, the Downloader starts sending chunks of data.

When the library receives the WICED OTA UPGRADE COMMAND DOWNLOAD command from the Downloader, it verifies the configuration of active and inactive partitions. If the configuration is not valid, the library sends WICED OTA UPGRADE STATUS INVALID IMAGE.

After the final image chunk is sent, the Downloader sends the WICED OTA UPGRADE COMMAND VERIFY command that passes the image checksum calculated on the host. The library verifies the stored image and sends the WICED OTA UPGRADE STATUS OK OR WICED OTA UPGRADE STATUS VERIFICATION FAILED message to the Downloader. If verification was successful, the firmware automatically reboots the chip. If the verification was not successful, the firmware sends a WICED\_OTA\_UPGRADE\_STATUS\_VERIFICATION\_FAILED status to the Downloader. If the download process is interrupted or if the verification fails, the embedded application continues its execution. To restart the process, the Downloader will need to start from the beginning by sending WICED OTA UPGRADE COMMAND PREPARE DOWNLOAD.

All commands and data packets are sent from the Downloader to the embedded application using the GATT Write Request procedure. All messages to the Downloader except for the final verification WICED OTA UPGRADE STATUS OK message are sent using the GATT Notification procedure. The Verification OK message is sent using the GATT Indication procedure. The library reboots the chip as soon as it receives the Indication Confirmation from the Downloader. If the Downloader had enabled notifications, and did not allow indications, the verification WICED OTA UPGRADE STATUS OK message is sent using the GATT Notify procedure. In that case, the library waits for one second after sending the notification, marks the newly updated partition as valid, invalidates the current partition, and then reboots the chip.

The library accepts data chunks of up to 512 octets in length. For better performance, it is recommended that the Downloader negotiates the largest possible maximum transmission unit (MTU) and sends data chunks of (MTU minus 3) octets.

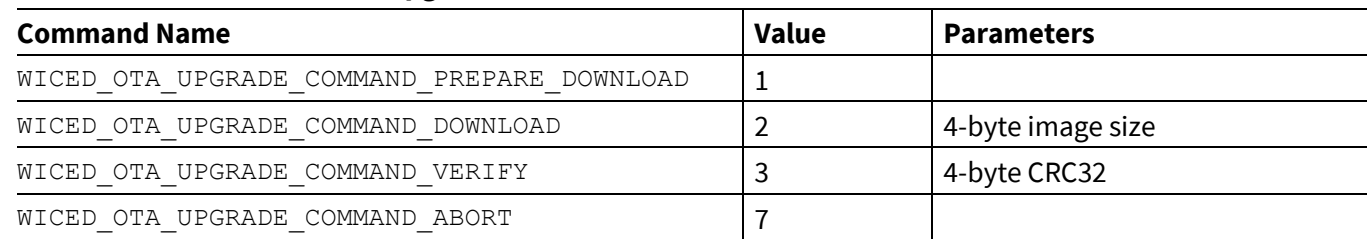

#### <span id="page-7-0"></span>**Table 6 OTA Firmware Upgrade Commands**

#### <span id="page-7-1"></span>**Table 7 OTA Firmware Upgrade Events**

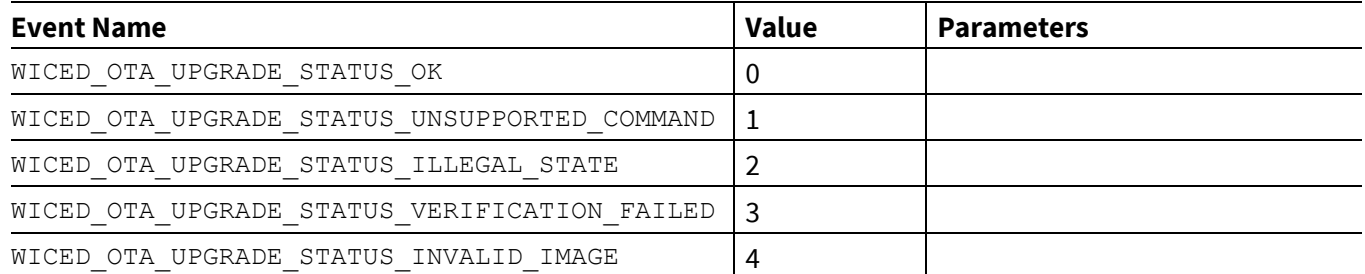

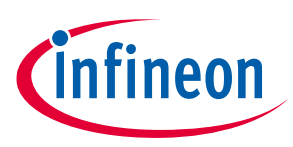

## <span id="page-8-0"></span>**2.5 HCI Firmware Update Procedure**

The firmware can be updated via the HCI interface. This method can be useful when the update is performed by an MCU directly connected to the HCI UART interface of the Bluetooth device. In this method, the embedded application running on the Bluetooth device can use the firmware update library by responding to HCI commands with library procedure calls, and responding to library status callbacks with HCI events.

A message sequence chart showing an HCI firmware upgrade procedure is shown in **[Figure 3](#page-9-0)**. The chart starts with the wiced hci firmware upgrade init() call to initialize the library. This is called from the hci firmware update application initialization. This call provides a status update callback procedure, labeled status\_update in the chart. In the *hci\_firmware\_update* code example, this is the hci dfu status callback() function.

Next, the chart shows HCI commands HCI\_CONTROL\_MISC\_COMMAND\_GET\_VERSION and HCI\_CONTROL\_DFU\_COMMAND\_READ\_CONFIG that are handled by the hci firmware upgrade application directly. The application responds to these commands with HCI events containing the requested information. The get version event includes the BTSDK build version, the Bluetooth device identification, and the HCI firmware update application identifier. The config command response event provides the sector size used to store data to flash. This is also the size expected for all data transfers except the last.

#### The rest of the chart shows HCI commands that result in library calls to

hci firmware upgrade handle command() and hci firmware upgrade handle data(). The HCI command HCI\_CONTROL\_DFU\_COMMAND\_WRITE\_COMMAND has a command value in the first byte of the payload. These commands are shown in the chart as prepare, download, and verify. The responses to these commands are generated in the status callback handler.

For the command WICED HCI UPGRADE COMMAND PREPARE DOWNLOAD, the HCI\_CONTROL\_DFU\_EVENT\_STARTED event is returned. After that the download size is sent using the command WICED\_HCI\_UPGRADE\_COMMAND\_DOWNLOAD. The first four bytes of the command payload should contain the update image byte count. No response is returned for this command.

The command WICED\_HCI\_UPGRADE\_COMMAND\_VERIFY takes time to complete, so two events are provided: HCI\_CONTROL\_DFU\_EVENT\_VERIFICATION when verification starts and HCI\_CONTROL\_DFU\_EVENT\_VERIFIED when verification is successful. If verification fails, the library status callback passes the status HCI\_FW\_UPGRADE\_STATUS\_ABORTED. This is used to generate the HCI event HCI CONTROL DFU EVENT ABORTED.

Data is transferred using the HCI command HCI\_CONTROL\_DFU\_COMMAND\_WRITE\_DATA. This command causes the application to call the library function hei firmware upgrade handle data(). If the return value from this call indicates success, then the HCI event HCI\_CONTROL\_DFU\_EVENT\_DATA is sent. If the data command results in failure, then no HCI event is generated. The HCI host should wait long enough for the worst-case flash erase, write, and processing time before aborting, if there is not response from the data write command.

## At any point, the firmware upgrade process can be aborted with the HCI command

HCI CONTROL DFU COMMAND WRITE COMMAND with parameter WICED HCI UPGRADE COMMAND ABORT. This command stops the process and returns the upgrade process to the initial state. Subsequent upgrade activity should start again from the beginning.

## **ModusToolbox**

# ïneon

## **Design and Architecture**

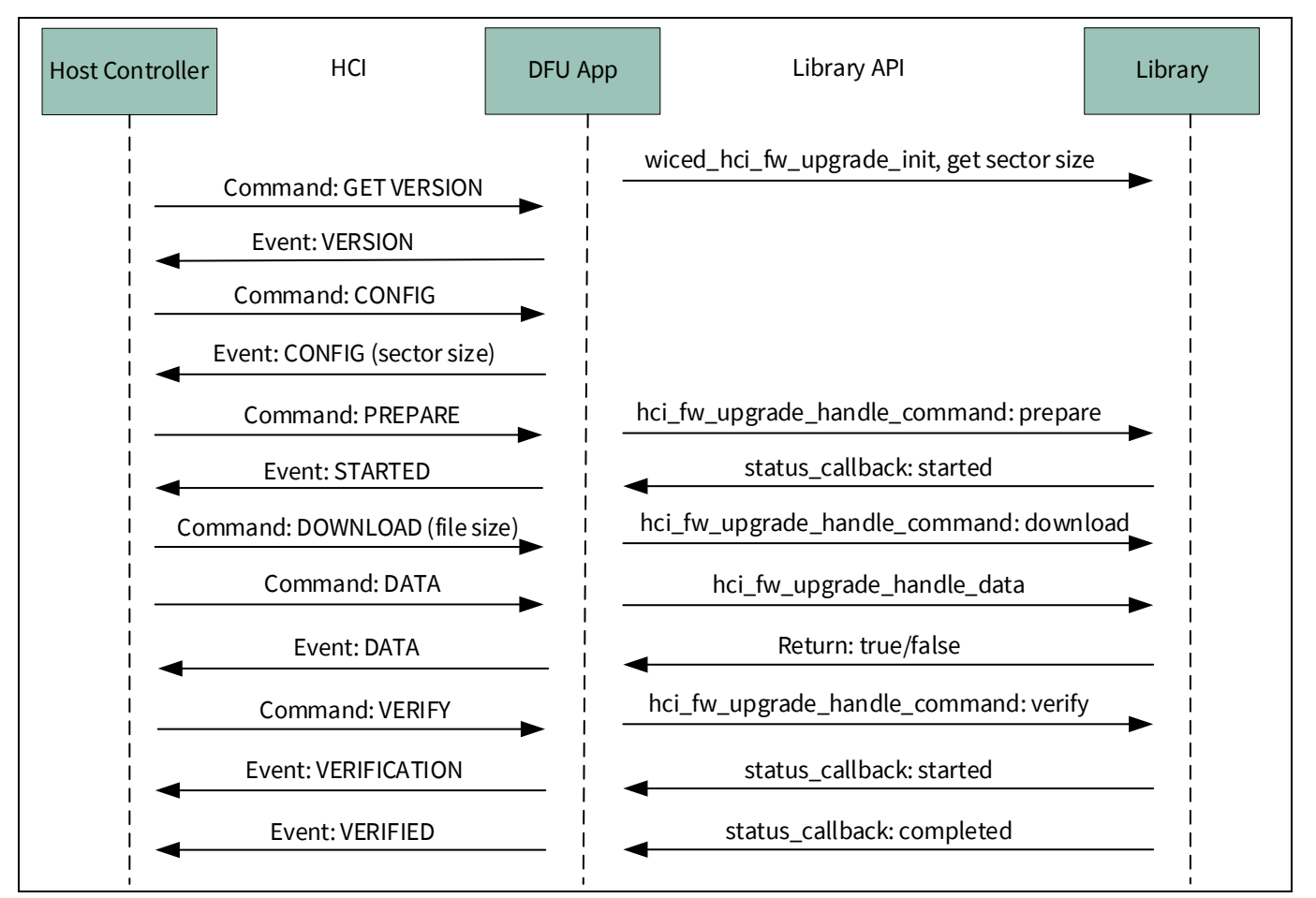

<span id="page-9-0"></span>**Figure 3 HCI Firmware Upgrade Message Sequence Chart**

Another message sequence chart shown in **[Figure 4](#page-10-0)** illustrates how procedural failures are handled. The first scenario occurs during data transfer. If no acknowledgment event is returned within a time out period after the HCI\_CONTROL\_DFU\_COMMAND\_WRITE\_DATA HCI command, then the transfer is aborted. The second scenario is a verification failure. In that case the HCI\_CONTROL\_DFU\_COMMAND\_WRITE\_COMMAND is provided with the WICED HCI UPGRADE COMMAND VERIFY payload. The response event HCI\_CONTROL\_DFU\_EVENT\_VERIFICATION indicates verification is in progress. A subsequent HCI\_FW\_UPGRADE\_STATUS\_ABORTED event signals the failure. Any further attempt to update firmware must restart from the beginning.

## **ModusToolbox**

## infineon

## **Design and Architecture**

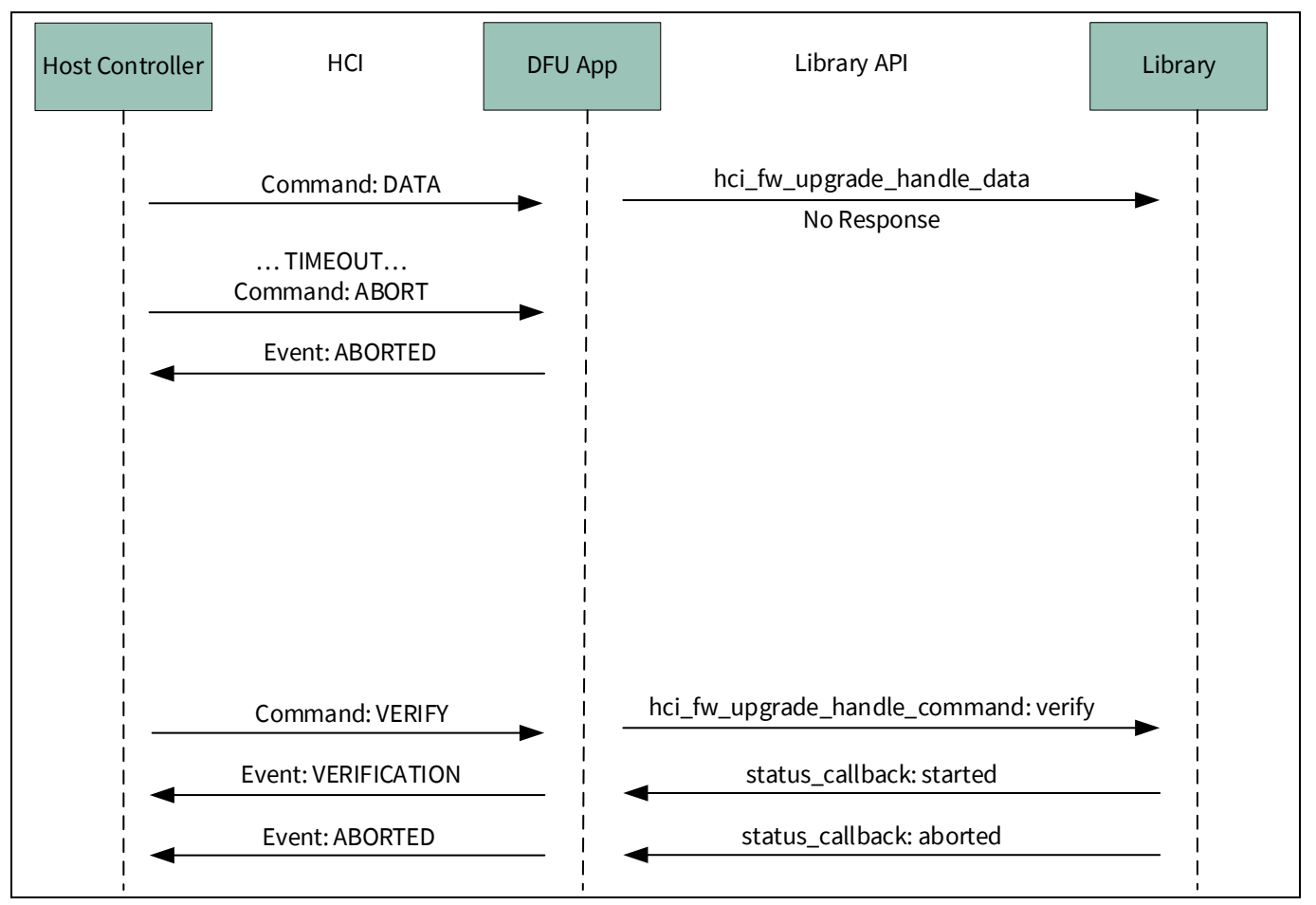

<span id="page-10-0"></span>**Figure 4 HCI Firmware Upgrade Failures**

The list of HCI command and events as described above are listed in **[Table 8](#page-10-1)** and **[Table 9](#page-10-2)**.

<span id="page-10-1"></span>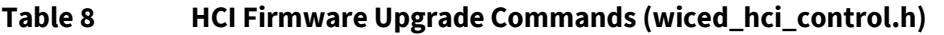

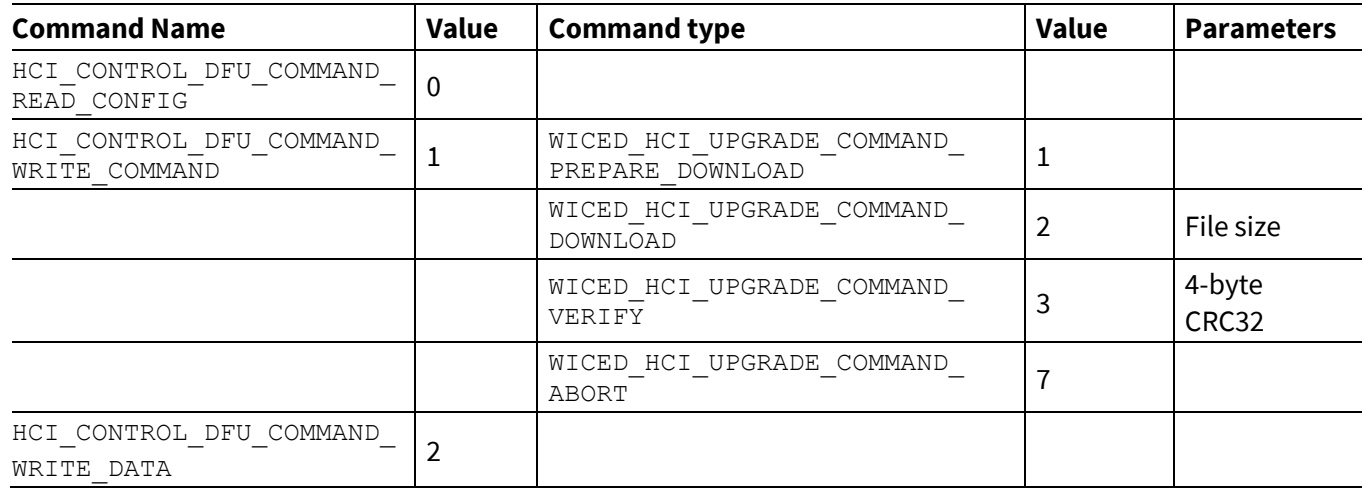

<span id="page-10-2"></span>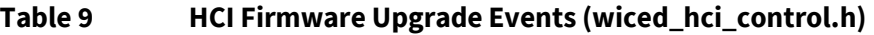

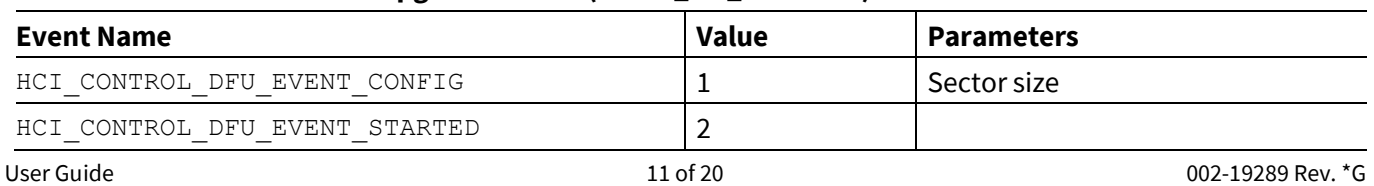

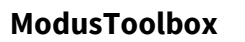

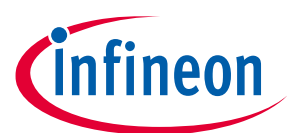

**Design and Architecture**

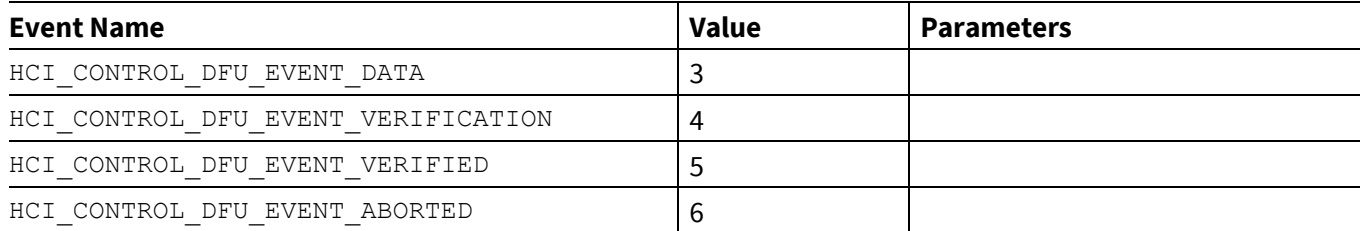

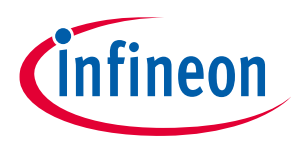

**Library Reference**

## <span id="page-12-0"></span>**3 Library Reference**

This section describes the functions exposed by the HAL firmware upgrade module followed by the OTA firmware upgrade module. You can use the OTA or HCI sample protocols described in this document and call ota\_firmware\_upgrade\_... or hci\_firmware\_upgrade\_... functions. You can also develop a completely different method to deliver the firmware image to the embedded application and call wiced firmware upgrade ... functions directly.

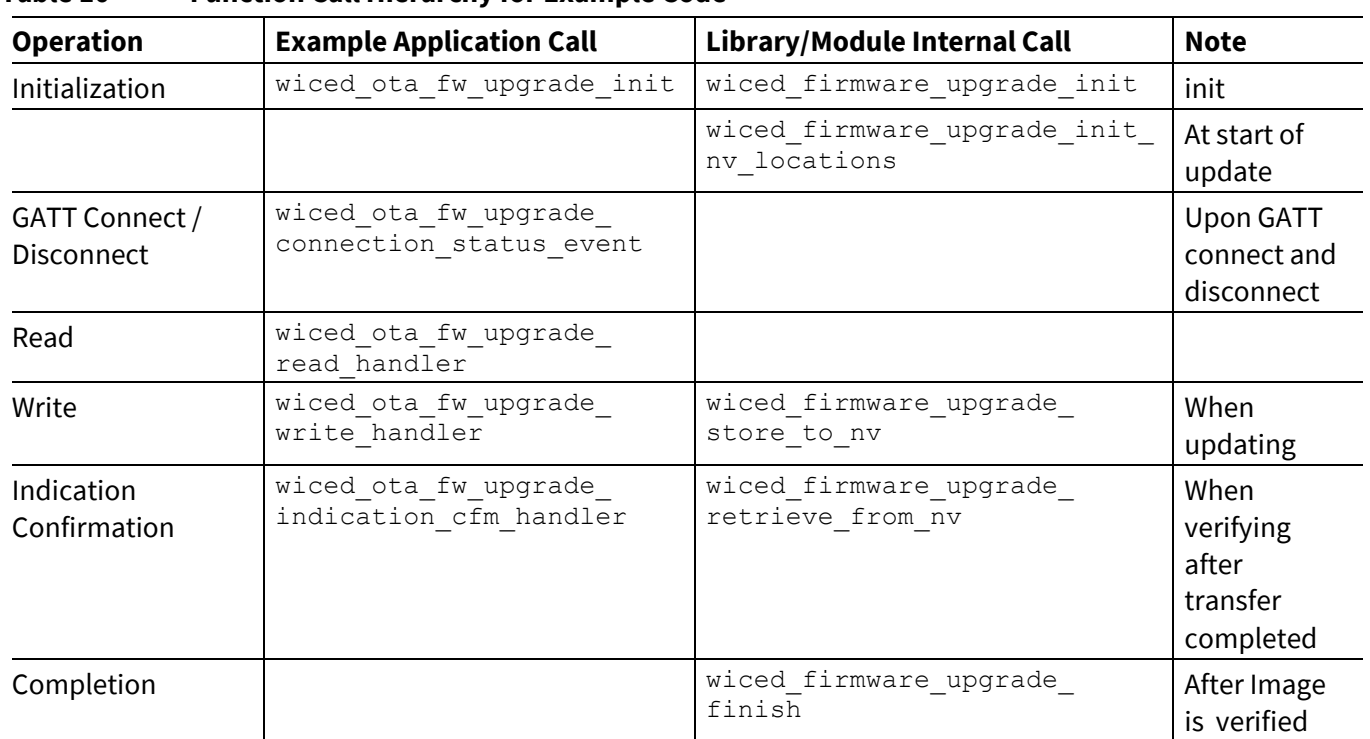

## **Table 10 Function Call Hierarchy for Example Code**

## <span id="page-12-1"></span>**3.1 Firmware Upgrade Library Initialization**

This function is typically called by the OTA firmware upgrade module (see [OTA Firmware Upgrade Initialization\)](#page-15-0) or the application during initialization to configure serial flash sections' locations and lengths. The module will use flash layout defaults that are defined by the *\*.btp* file and any makefile overrides for defined values such as SS LOCATION, VS LOCATION, VS LENGTH, and DS LOCATION. An application can supply the values directly by calling the initialization function directly.

## **Prototype**

wiced bool t wiced firmware upgrade init(wiced fw upgrade nv loc len t \*p\_sflash\_nv\_loc\_len, uint32 t\_sflash\_size);

## **Parameters**

• p\_sflash\_nv\_loc\_len: Locations and lengths of different sections present in the serial flash. These must match the values configured in the platform *.btp* file during the build process. It is not possible to change these values during the firmware upgrade procedure. The values are passed to the firmware upgrade module in the wiced fw upgrade nv loc len t structure as follows:

## **WICED Firmware Upgrade Library ModusToolbox**

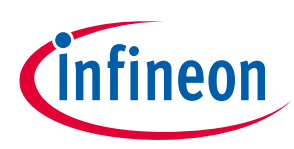

## **Library Reference**

```
typedef struct
{
   uint32 t ss loc; // static section location
   uint32 t ds1 loc; // ds1 location
   uint32 t ds1 len; // ds1 length
   uint32 t ds2 loc; // ds2 location
   uint32 t ds2 len; // ds2 length
   uint32 t vs1 loc; // vendor specific location 1
   uint32 t vs1 len; // vendor specific location 1 length
   uint32 t vs2 loc; // vendor specific location 2
   uint32 t vs2 len; // vendor specific location 2 length
} wiced fw upgrade nv loc len t;
```
• p sflash size: Serial flash size present on the tag board.

#### **Returns**

WICED\_TRUE if locations and length were validated successfully. If the initialization function returns WICED\_FALSE, future attempts to start another firmware upgrade would fail. In this state, the only way to program a new version is to program the serial flash directly or over the HCI UART.

## <span id="page-13-0"></span>**3.2 Firmware Upgrade Initialize Nonvolatile Storage Locations**

The OTA firmware upgrade module or the application must call this during the start of the firmware download process to set up memory locations. If a download was started but not successfully completed, this function must be called again. The module will call this function when the module's state changes from "idle" to "ready for download" based on commands received from the control point. This description is provided for completeness in case customization of the download process is desired.

#### **Prototype**

wiced bool t wiced firmware upgrade init nv locations(void);

#### **Parameters**

None.

#### **Returns**

WICED TRUE if success; WICED FALSE otherwise.

## <span id="page-13-1"></span>**3.3 Firmware Upgrade Store Data to Nonvolatile Storage**

This function can be called by the OTA firmware upgrade module or by the application to store a chunk of data to the physical nonvolatile storage medium. The inactive partition will be written to. The application does not need to know which type of memory is used or which partition is being upgraded. Typically, the OTA procedure will call this function when it receives the next data packet from the Downloader. This description is provided for completeness. The example applications provided rely on the upgrade module to call this function as needed.

#### **Prototype**

```
uint32 t wiced firmware upgrade store to nv(uint32 t offset, uint8 t *data, uint32 t
len);
```
## **ModusToolbox**

## **Library Reference**

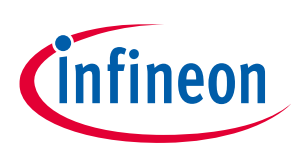

## **Parameters**

- offset: Memory offset where the data will be stored.
- data: Pointer to the chunk of data to be stored.
- len : Size of the memory chunk to be stored.

## **Returns**

Number of bytes stored to the storage if successful; 0 otherwise.

## <span id="page-14-0"></span>**3.4 Firmware Upgrade Retrieve Data from Nonvolatile Storage**

This function can be called by the OTA firmware upgrade module or by the application to retrieve a chunk of data from the physical nonvolatile storage medium. The data is read from the inactive DS partition. The application does not need to know which type of memory is used or which partition is being upgraded. Typically, the OTA procedure will call this function during the verification to validate that the full and correct image has been stored. This description is provided for completeness. The example applications provided rely on the upgrade module to call this function as needed.

#### **Prototype**

```
uint32 t wiced firmware upgrade retrieve from nv(uint32 t offset, uint8 t *data,
uint32_t len);
```
#### **Parameters**

- offset: Memory offset from which the data will be retrieved.
- data: Pointer to where the library will deposit the retrieved data.
- len : Size of the memory chunk to be retrieved.

#### **Returns**

Number of bytes retrieved from the storage if successful; 0 otherwise.

## <span id="page-14-1"></span>**3.5 Firmware Upgrade Finish**

After the download is completed and verified, this function may be called to switch the active partition with the one that has been receiving the new image. This function invalidates the previously active partition and initiates the reboot.

## **Prototype**

void wiced firmware upgrade finish(void);

#### **Parameters**

None.

#### **Returns**

None.

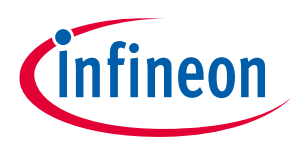

## <span id="page-15-0"></span>**3.6 OTA Firmware Upgrade Initialization**

The application that wants to utilize the OTA firmware upgrade module functionality must call this function during startup. It can optionally register a callback to be issued at the end of the upgrade procedure just before the chip is rebooted. The application that wants to use the ECDSA firmware verification method must pass a pointer for valid public key. If the application uses simple CRC32 verification, the pointer to the public key must be set to NULL.

## **Prototype**

```
wiced bool t wiced ota fw upgrade init(void *p_public_key,
wiced ota firmware upgrade status callback t *p_status_callback,
wiced ota firmware upgrade send data callback t *p_send_data_callback);
```
#### **Parameters**

- p\_public\_key: If the application requires ECDSA verification, it must pass the pointer to the public key stored in the image. Otherwise, the application must pass NULL pointer.
- p\_status\_callback: Optional callback to be executed when the Firmware Upgrade state changes. NULL if not used. The callback is defined as:

```
typedef void (wiced ota firmware event callback t) (uint16 t event, void
*p_data);
```
• p\_send\_data\_callback: Optional callback to be executed to before sending data over the air. NULL if not used. The callback is defined as:

```
typedef wiced bt gatt status t
(wiced ota firmware upgrade send data callback t) (wiced bool t
is notification, uint16 t conn id, uint16 t attr handle, uint16 t val len,
uint8 t *p_val);
```
#### **Returns**

None.

## <span id="page-15-1"></span>**3.7 OTA Firmware Upgrade Connection Status**

The application utilizing the OTA firmware upgrade module must call the function when a peer device establishes a BLE connection or the connection goes down.

## **Prototype**

```
void wiced ota fw upgrade connection status event(wiced bt gatt connection status t
*p_status);
```
#### **Parameters**

• p\_status: Pointer to a WICED BT GATT Connection Status structure as received by the application from the stack.

#### **Returns**

None.

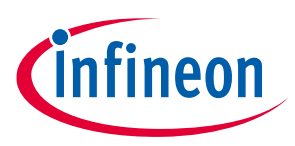

#### **Library Reference**

## <span id="page-16-0"></span>**3.8 OTA Firmware Upgrade Read Handler**

The application utilizing the OTA firmware upgrade module must call this function to pass GATT Read requests to the library for the attributes that belong to the OTA Upgrade Service. The function returns the data and the error code that must be passed back to the stack.

## **Prototype**

```
wiced bt gatt status t wiced ota fw upgrade read handler(uint16 t conn id,
wiced bt gatt read t *p_read data);
```
#### **Parameters**

- conn\_id: GATT connection ID.
- p read data: Pointer to the GATT Read structure that the application receives from the stack.

#### **Returns**

Status of the GATT read operation.

## <span id="page-16-1"></span>**3.9 OTA Firmware Upgrade Write Handler**

The application that uses the OTA firmware upgrade module must call this function to pass GATT Write requests to the library for the attributes that belong to the OTA Upgrade Service. This function must not be called if the application is using the ECDSA verification method.

#### **Prototype**

```
wiced bt gatt status t wiced ota fw upgrade write handler(uint16 t conn id,
wiced bt gatt write \overline{t} *p write data);
```
#### **Parameters**

- conn id: GATT connection ID.
- p\_write\_data: Pointer to the GATT Write structure that the application receives from the stack.

#### **Returns**

Status of the GATT write operation.

## <span id="page-16-2"></span>**3.10 OTA Firmware Upgrade Indication Confirmation**

The application utilizing the OTA firmware upgrade module must call this function to pass GATT Indication Confirm requests to the library for the attributes that belong to the OTA Upgrade Service.

## **Prototype**

```
wiced bt gatt status t wiced ota fw upgrade indication cfm handler(uint16 t conn id,
uint16 t handle);
```
#### **Parameters**

- conn\_id: GATT connection ID.
- handle: Attribute handle for which the indication confirm message has been received.

## **Returns**

Status of the GATT indication confirm operation.

**ModusToolbox**

**References**

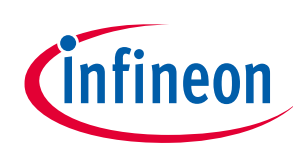

## <span id="page-17-0"></span>**References**

- <span id="page-17-1"></span>[1] **[Bluetooth Core Specification 4.2](https://www.bluetooth.com/specifications/adopted-specifications)**
- <span id="page-17-2"></span>[2] **[WICED Secure Over-the-Air Firmware Upgrade](https://cypresssemiconductorco.github.io/btsdk-docs/BT-SDK/index.html)**
- <span id="page-17-3"></span>[3] **[MeshClient and ClientControlMesh App User Guide](https://cypresssemiconductorco.github.io/btsdk-docs/BT-SDK/index.html)**

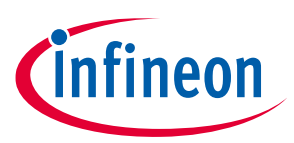

## <span id="page-18-0"></span>**Revision history**

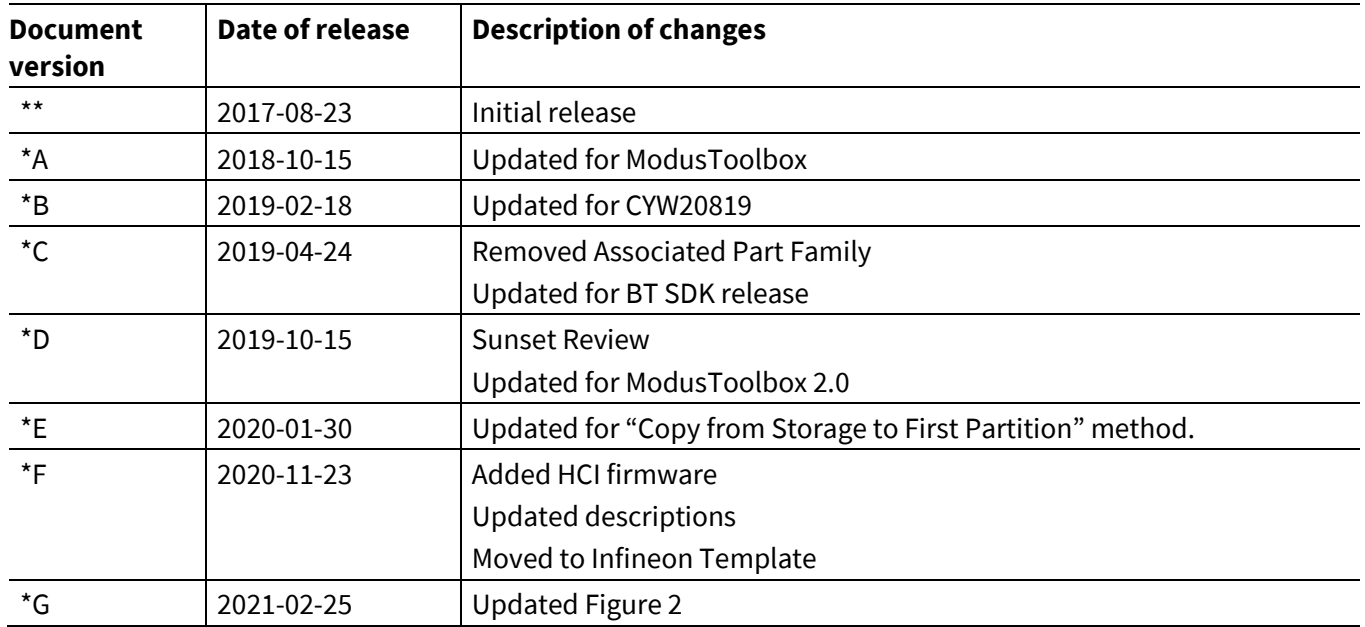

#### **Trademarks**

All referenced product or service names and trademarks are the property of their respective owners.

**Published by Infineon Technologies AG 81726 Munich, Germany**

**Edition 2021-02-25**

**© 2021 Infineon Technologies AG. All Rights Reserved.**

**Do you have a question about this document? Go to [www.cypress.com/support](https://www.cypress.com/support)**

**Document reference 002-19289 Rev. \*G**

#### <span id="page-19-0"></span>**IMPORTANT NOTICE**

The information given in this document shall in no event be regarded as a guarantee of conditions or characteristics ("Beschaffenheitsgarantie") .

With respect to any examples, hints or any typical values stated herein and/or any information regarding the application of the product, Infineon Technologies hereby disclaims any and all warranties and liabilities of any kind, including without limitation warranties of non-infringement of intellectual property rights of any third party.

In addition, any information given in this document is subject to customer's compliance with its obligations stated in this document and any applicable legal requirements, norms and standards concerning customer's products and any use of the product of Infineon Technologies in customer's applications.

The data contained in this document is exclusively intended for technically trained staff. It is the responsibility of customer's technical departments to evaluate the suitability of the product for the intended application and the completeness of the product information given in this document with respect to such application.

For further information on the product, technology, delivery terms and conditions and prices please contact your nearest Infineon Technologies office (**[www.infineon.com](http://www.infineon.com/)**).

#### **WARNINGS**

Due to technical requirements products may contain dangerous substances. For information on the types in question please contact your nearest Infineon Technologies office.

Except as otherwise explicitly approved by Infineon Technologies in a written document signed by authorized representatives of Infineon Technologies, Infineon Technologies' products may not be used in any applications where a failure of the product or any consequences of the use thereof can reasonably be expected to result in personal injury.